### PRESENTED BY SEAS EDUCATION OVERVIEW **2024 SEAS ATTAIN 3.0 STAFF USER**

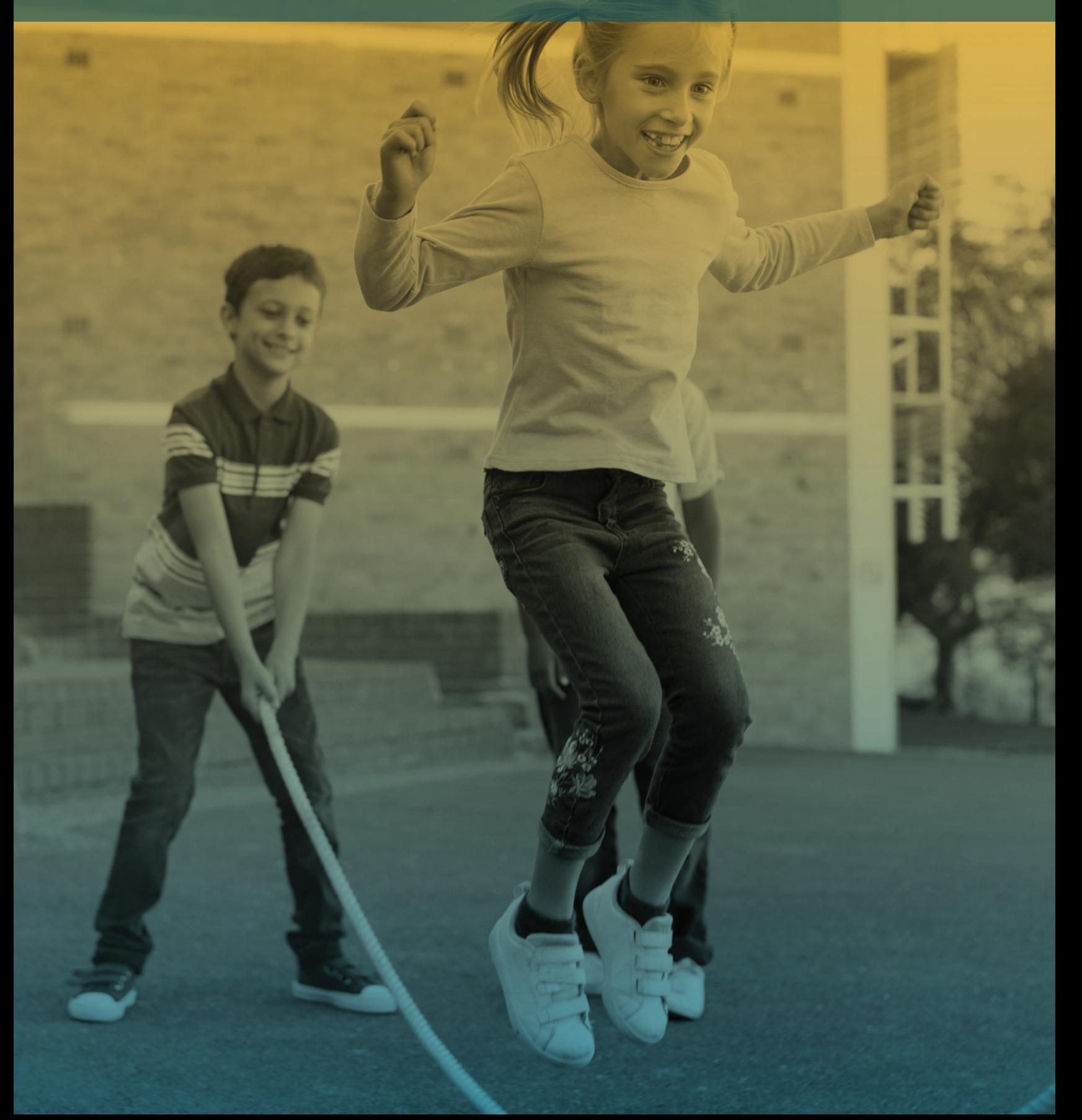

# **2024 SEAS ATTAIN 3.0 STAFF USER OVERVIEW** $\bullet$  $\frac{2}{4}$  $\boldsymbol{\omega}$ Ш **AS** ATTAIN **S.O STATH CSER OVERVIES**

#### **SEAS ATTAIN LOGIN**

• Initial Access - Email Confirmation (email/password)

#### **USER ROLES/USER PROFILE**

- Each role is setup based on permissions set by the district
- Default dashboard
- Default Program

#### **MESSAGE CENTER**

- Send and receive messages
- Meeting invites
- Student transfer notification

#### **DASHBOARD**

• Snapshot of your Caseload, Overdue Events, Upcoming Events, Student Program, etc.

#### **CASELOAD/WATCH LIST**

- Overdue, No Due Date, Monthly View, Show More, Print
- Event Details
- View Caseload List
- Watch List (How to add/remove students)

#### **LAUNCH PAD**

- Variety of filters to narrow results based on your caseload
- Event Details, Expanded View

#### **STUDENT CENTRAL**

- View and or update your student's demographic information
	- Demographic
	- Contacts Parent/Guardian
	- Enrollments
	- Staff Assignments
	- Notes and Additional Documents
	- Program Summaries

#### **ADDING A PROGRAM**

- Adding a program to a student
- Starter Events

#### **PACKET FUNCTIONALITY**

- IEP Packet Meeting Scheduler, Notice forms
- IEP Packet Wizards Services, Goals, Accomodations
- Importing Form Data
- Printing

# **2024 SEAS ATTAIN 3.0 STAFF USER OVERVIEW**N **024**  $\boldsymbol{\omega}$ m  $\blacktriangleright$  $\overline{S}$ ATTAIN 3.0 STAFF **N<br>N<br>N<br>N OVERVIEW**

#### **PROGRAM CENTRAL**

- +Packet adding on demand packets
- Program Status
- Displaying ALL Student Packet(s) "To Do", "In Progress", "Current Plan", Locked, Notes

#### **ENTERING PROGRESS**

- Access, Documenting & Locking Progress Reporting
- Progress Monitoring

#### **PRINT CENTRAL**

• Print for multiple students

#### **AMENDMENTS**

• Amend the current plan

#### **GOAL BANKS**

- Goal Bank Management
- Using brackets when creating goals & objectives

#### **TRANSFER PACKET**

• Review purpose and outcomes

#### **SMARTEVAL**

• Adding & managing SmartEval Reports

#### **REPORTS**

- Creating/Viewing Reports
- Review AR Global Reports

#### **ELECTRONIC SIGNATURE**

• Completing the signing process

#### **QUESTIONS & ANSWER**

• Discussion of other products (CLASS, 504, RTI, /Beh, Medicaid, SmartEval, ELL, Gifted)

PARENT PORTAL PROGRESS REPORTING **NEW FEATURES**

NOTE: Attain is compatible with Chrome, Firefox, and Safari. We do not recommend using Internet Explorer or Edge.

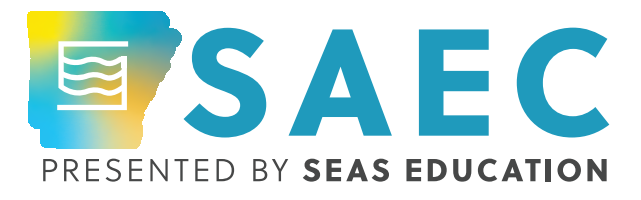

#### **NOTES**

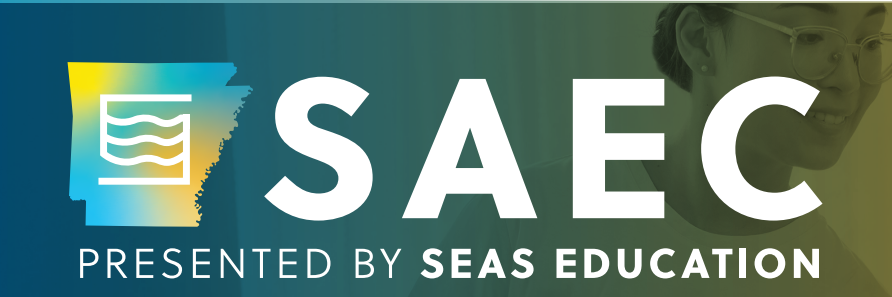

## GET CONNECTED **SOCIAL & WIFI**

### **WiFi Details:**

Network name: SEAS

Password: 2024SAEC

FACEBOOK TWITTER LINKEDIN /seasedu @seasedu /seaseducation